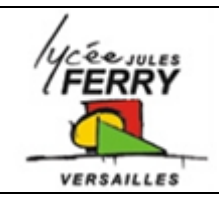

# **Thresholds values for IR sensors** Section Euro

STI2D

## **Run the software**

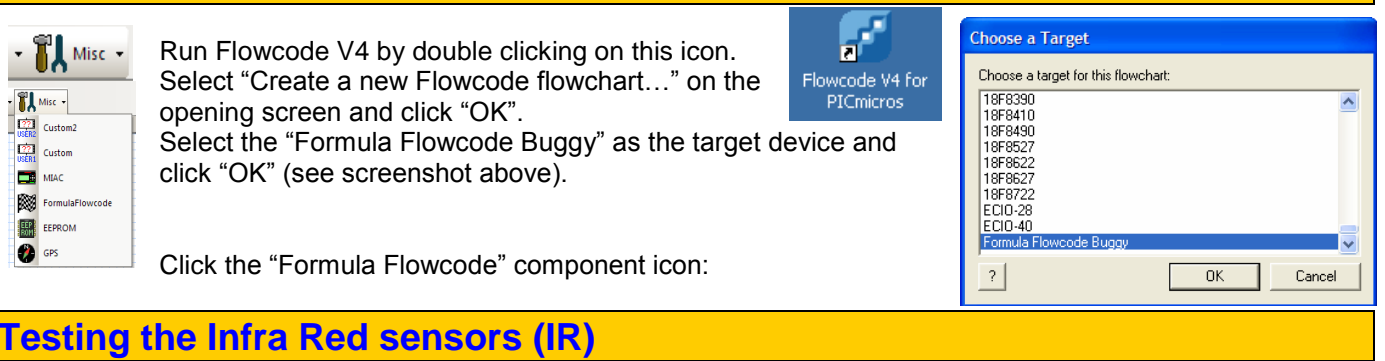

**The goal:** in the previous activity you tested the IR sensors to determine the value you need for the robot to know if there is a wall in front of it and if there is a wall on its side.

On this activity, you will use a macro to read the IR sensor and compare its value to the threshold value.

### **The macro "Check IR"**

This macro returns a Boolean value representing the IR sensor reading compared to the threshold value.

If the sensor input equals 'L' or 'l' or 0 then the left IR sensor will be checked. If the sensor input equals 'F' or 'f' or 1 then the front IR sensor will be checked. If the sensor input equals 'R' or 'r' or 2 then the right IR sensor will be checked.

If the sensor reading is above the threshold value i.e. there is no obstacle present then the function returns a 0. If the sensor reading is below the threshold value i.e. there is an obstacle present then the function returns a 1.

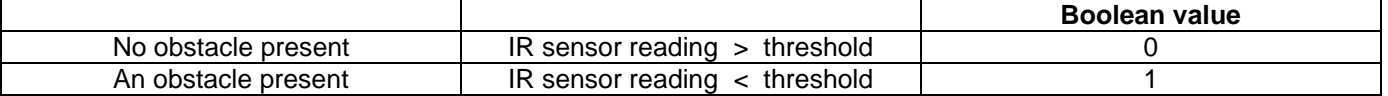

### **Component properties**

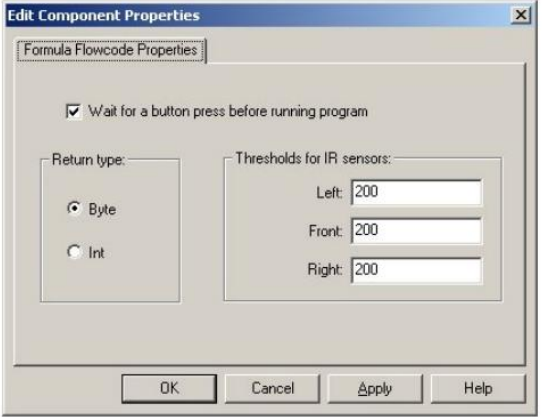

The Formula Flowcode Micromouse component has the following properties:

### **Wait for Button**

If Ticked then the program will wait for button SW4 or SW5 to be pressed before running.

If unticked then the program will run straight away after programming or a reset.

### **Return Value**

Configures the type of the variable returned from the ReadLDR and ReadIR Functions.

Byte - Returns the sensor readings as an 8 bit number (0 to 255)

Int - Returns the sensor readings as a 10 bit number (0 to 1023)

### 4.9.3) Threshold Values

They configure the cutoff threshold values for the left, front and right IR sensors. The threshold values can be either 8 bit (0 to 255) or 10 bit (0 to 1023) depending on the return value property.

The threshold is used as a simple way to:

A. Detect the presence of a wall or obstacle.

B. Allow for inconsistencies between different buggies and different ambient light levels.